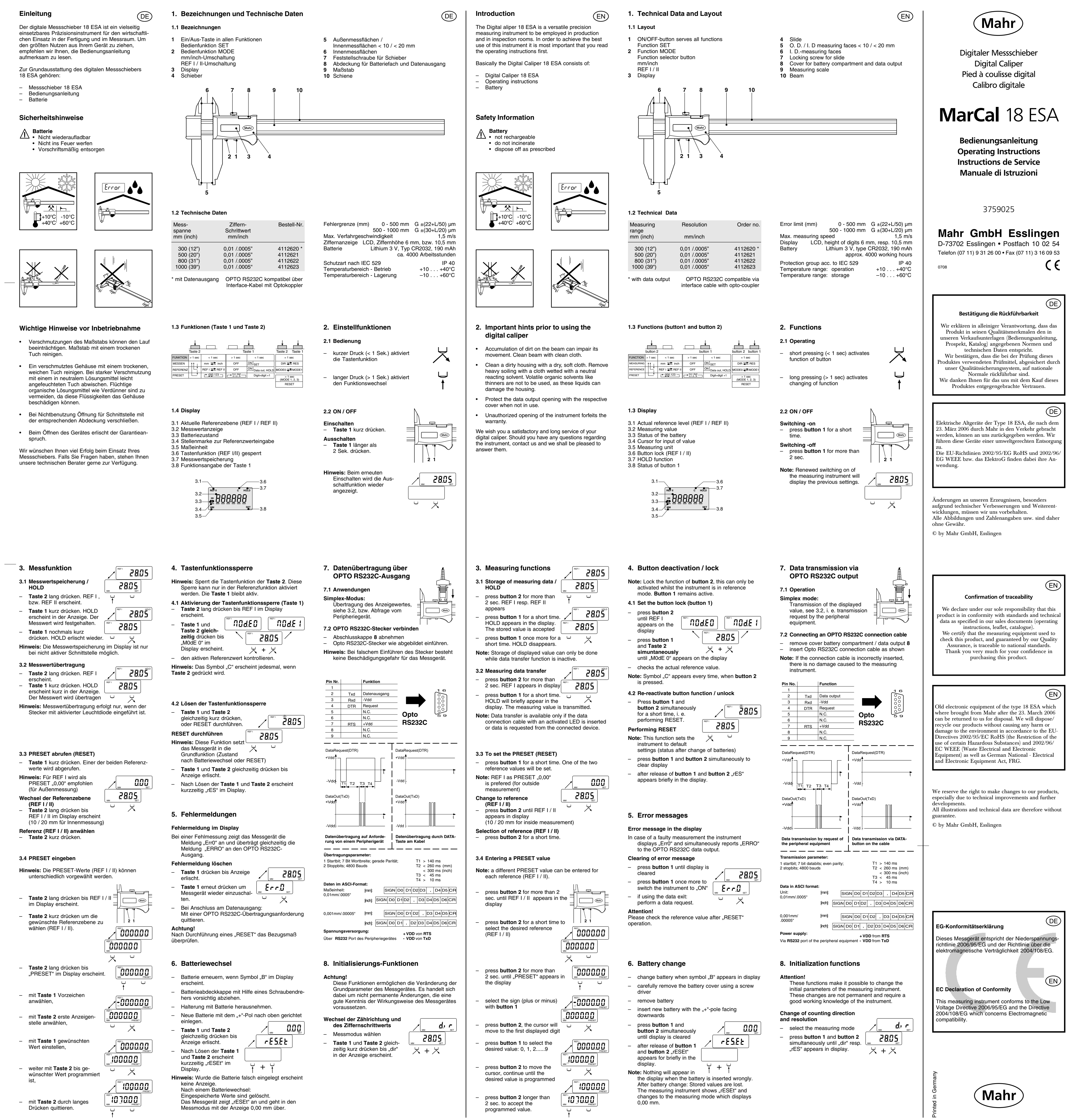

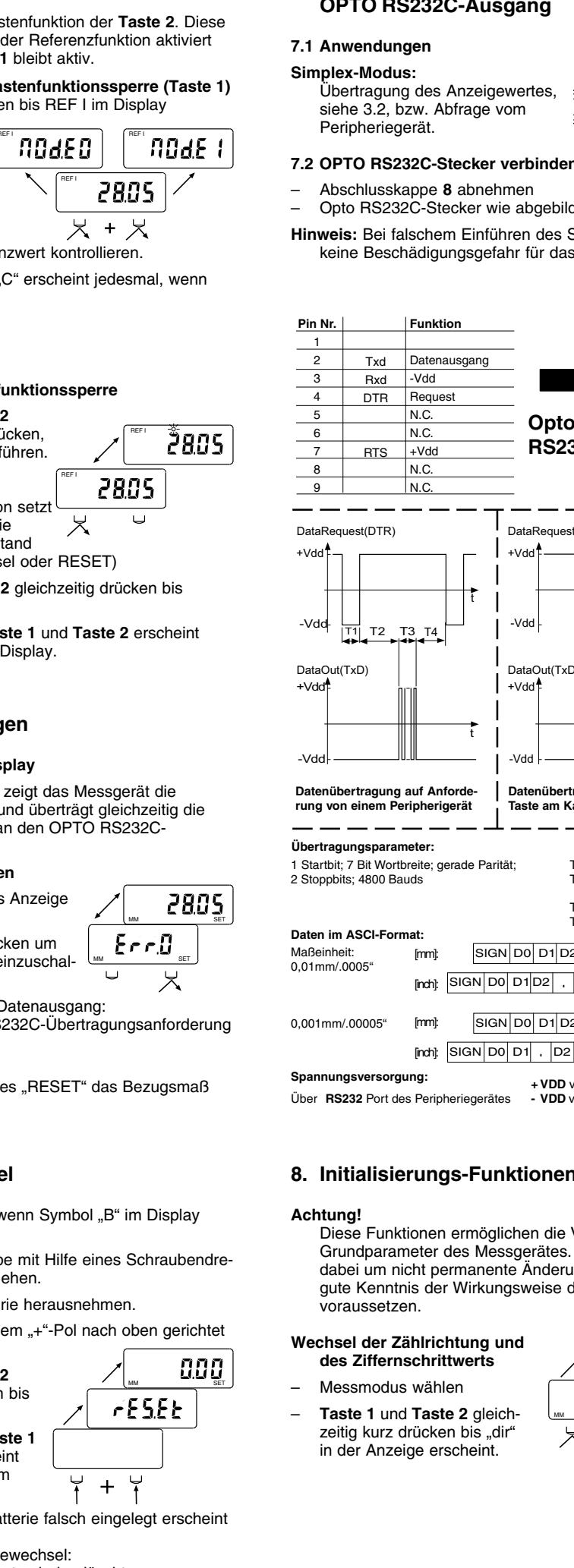

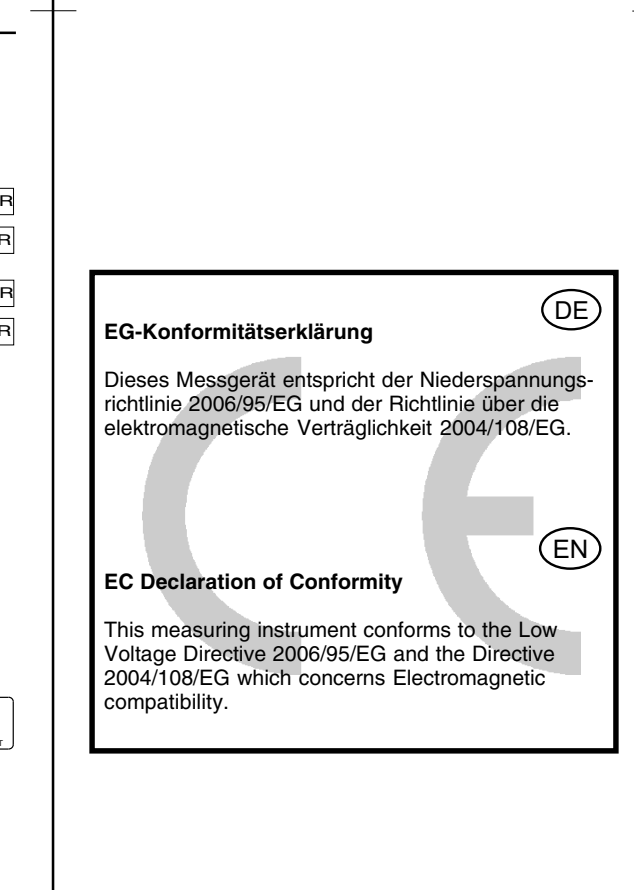

**Déclaration de conformité CE** rument de mesure est conforme aux basse suivant la Directive 2006/95/EG et la e 2004/108/EG concernant la compatibilité hagnétique. **Dichiarazione di conformitá** strumento di misura è conforme alla (FR  $(T)$ 

Bassa Tensione 2006/95/CE Direttiva 2004/108/CE relativa alla tibilità Elettromagnetica.

Mahr

**Conferma di rintracciabilità**

catalogo.)

 $\widehat{\mathsf{H}}$ 

Effectuer une longue sur le **bouton 2**, "REF I ou

Effectuer une courte pression sur le **bouton 1**. "HOLD" est affiché. La valeur de mesure est bloquée à l'écran.

– Effectuer une longue pression sur le **bouton 2** jusqu'à l'affichage de "PRESET"

–

–

–

 Effectuer encore une courte pression sur le **bouton 1**. "HOLD" disparaît.

**Remarque:** L'affichage de la valeur mesurée

à l'écran est possible, uniquement avec l'interface de sortie de donnée désactivé. **3.2 Transmission de la valeur**

**mesurée**

–

 Effectuer une longue pression sur le **bouton 2.** "REF I" apparaît.

–

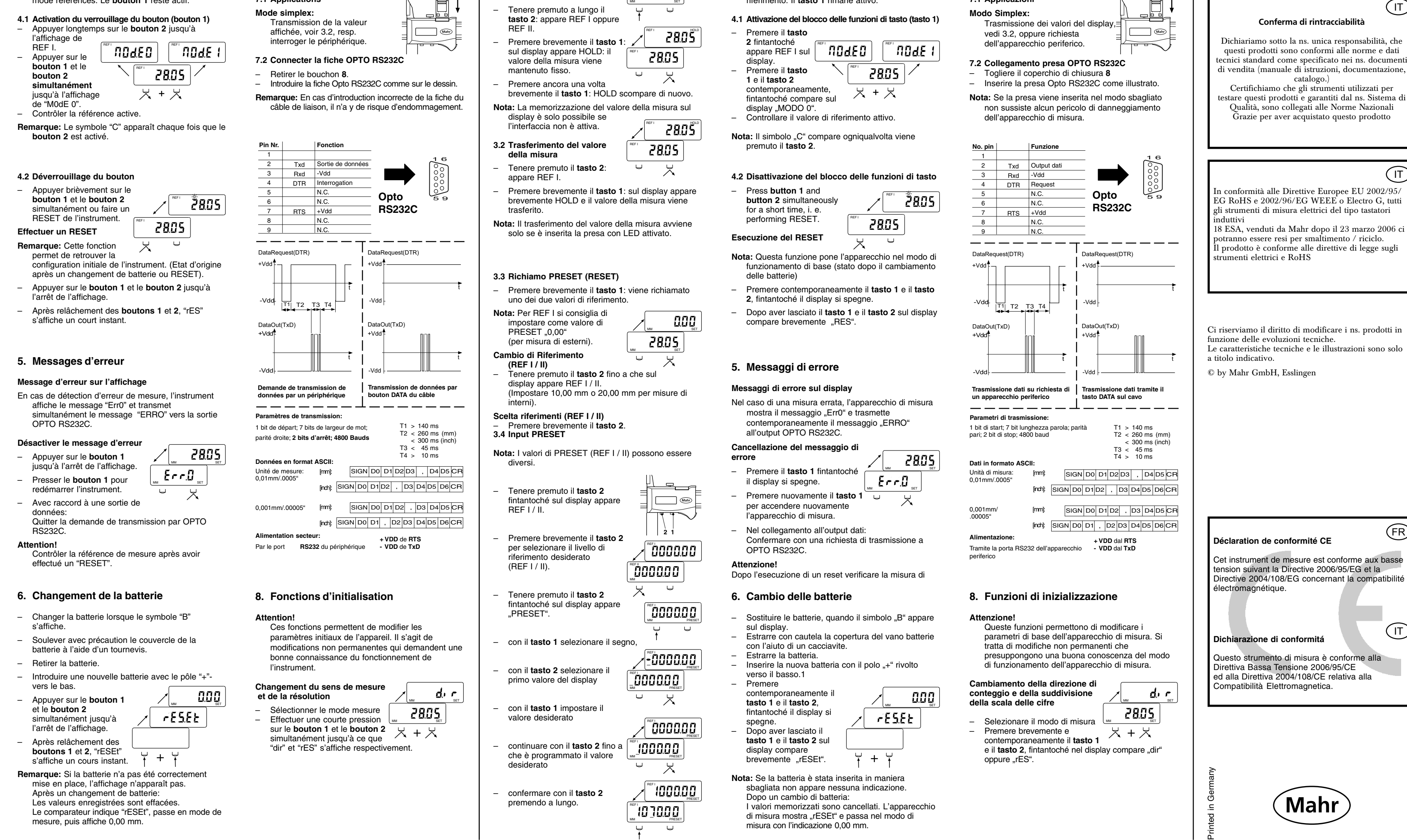

iamo il diritto di modificare i ns. prodotti in delle evoluzioni tecniche. eristiche tecniche e le illustrazioni sono solo adicativo. hr GmbH, Esslingen In conformità alle Direttive Europee EU 2002/95/ HS e 2002/96/EG WEEE<sup>1</sup> o Electro G, tutti gli strumenti di misura elettrici del tipo tastatori induttivi venduti da Mahr dopo il 23 marzo 2006 ci no essere resi per smaltimento / riciclo. otto è conforme alle direttive di legge sugli nti elettrici e RoHS

 Appuyer brièvement sur le **bouton 1**. "HOLD" apparaît brièvement à l'écran. La valeur mesurée

REF I

2805

닛

REF I

-2805

 $\sim$  -  $\sim$  -  $\sim$ 

2805 乄

21

▀▅▅▀  $\sqrt{\frac{M}{m}}$ 

**COOOOO** 

 $\Box$ 

**PRESET** 

PRES! ET.

**RES** ΞТ.

پ

**PRESET** 

PRES! ET.

乆

PRES! ET.

 $\times$ 

PRES! ET.

 $\overline{\phantom{0}}$ 

REF I

REF I

REF I им

**REE** L

101000

REF I ۸М

 $\cup$ 

REF I ۸М

REF II ۸М

乆

ЛM.

لما

ET.

000

www.com/distributions/industrials/industrials/industrials/industrials/industrials/industrials/industrials/indu

٠T.

2805

 $\cup$ 

2805

REF I

لےا

REF I

est transmise.

**Remarque:** La transmission de la valeur mesurée est uniquement possible quand la fiche du câble de liaison est connecté avec sa diode lumineuse

activé.

**3.3 Programmation PRESET (RESET)**

– Effectuer une courte pression sur le **bouton 1.** Une des deux valeurs de référence est appelée.

**Remarque:** Pour REF I, "0,00" est recommandé comme PRESET (pour mesures exterieures). **Changement de référence (REF I / REF II)**

– Effectuer une longue pression sur la **touche 2** jusqu'à ce que "REF I / REF II" soit affiché

(pour mesures interieures, becs largeur de 10 ou

REF II" apparaît.

20 mm)

**Sélectionner la référence (REF I / REF II)** – Effectuer une courte pression sur le **bouton 2**.

**3.4 Programmer le PRESET**

**Remarque:** Les valeurs PRESET (REF I / REF II) peuvent être sélectionnées différemment.

– Effectuer une longue pression sur le **bouton 2** jusqu'à ce que "REF I / REF II" soit affiché.

– Effectuer une courte pression sur le **bouton 2** pour choisir le mode de référence (REF I /

REF II).

– sélectionner le signe avec le

**bouton 1**,

– sélectionner la première indication avec le **bouton 2**,

– ajouter la valeur désirée avec

le **bouton 1**,

– poursuivre avec le **bouton 2** jusqu'à ce que la valeur 2 soit

programmée,

– confirmer par une longue pression sur le **bouton 2**.

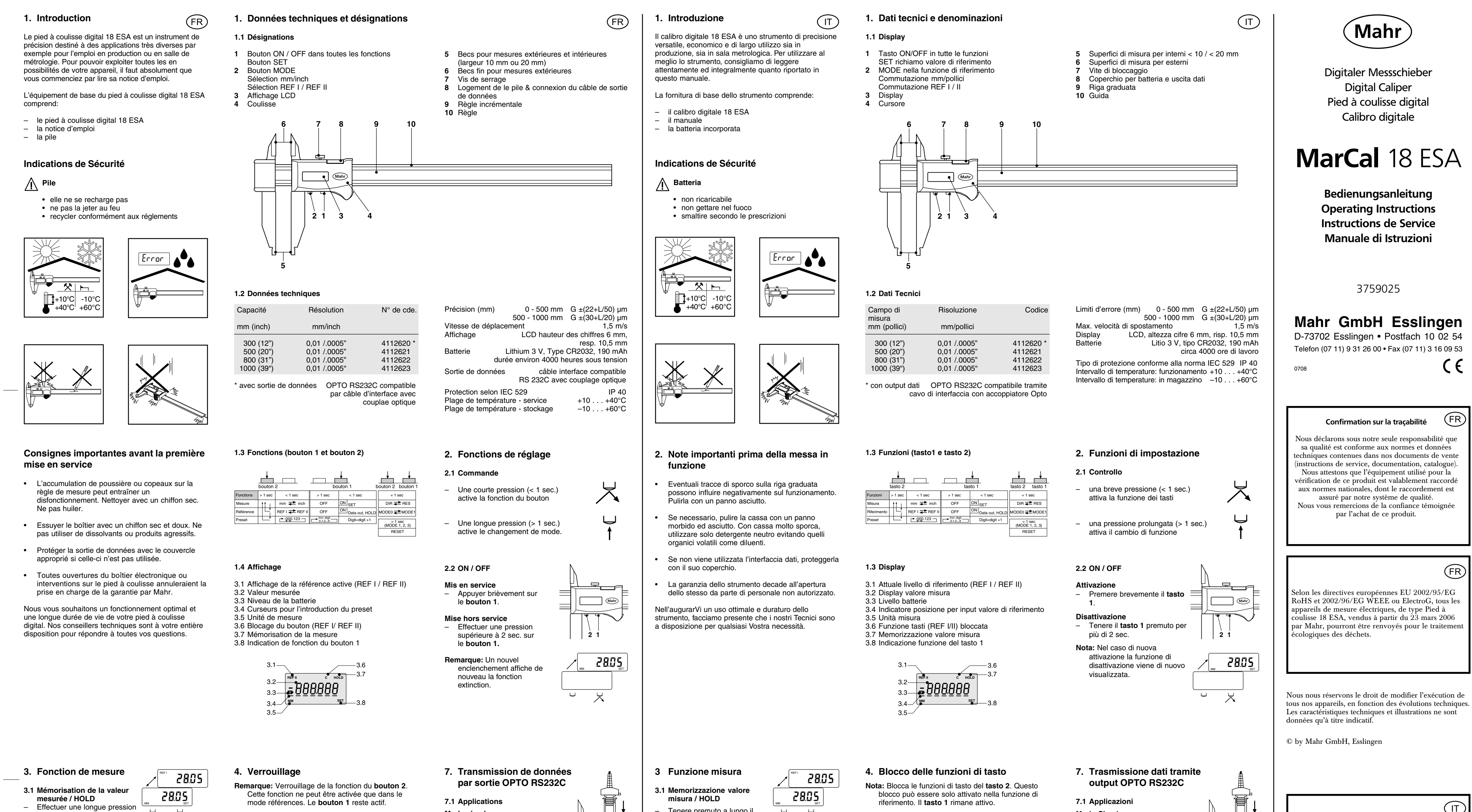